# **Fujitsu Server PRIMERGY** CA92344-4851-06 **GX2460 M1**

(型名:PYG2461R2T)

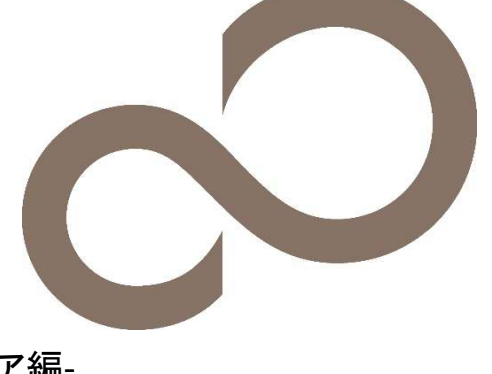

# 環境設定シート ハードウェア編

# 本書の構成

- **A** ハードウェア構成シート 本サーバにおけるハードウェアの構成を記録しておきます。
- **B BIOS** セットアップユーティリティ設定シート 本サーバにおけるBIOS セットアップユーティリティの設定値を記録しておきます。
- **C BMC**の**Web** インターフェース設定シート BMCにおけるWeb インターフェースの設定値を記録しておきます。
- **D** 障害連絡シート 障害が発生した場合にサーバの状態を記入しておくシートです。

# ■製品の呼び方

本文中の製品名称を、次のように略して表記します。

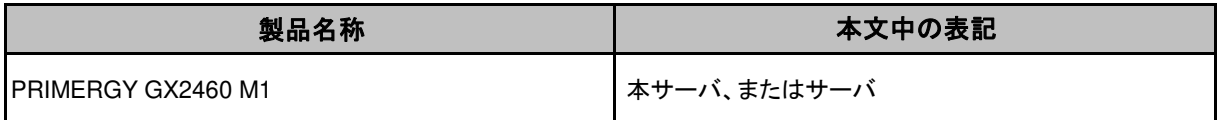

# ■**BIOS,BMC**ファームウェアについて

本書はBIOS版数 7.803以降、BMCファームウェア版数 2.05以降 に準拠して記述してあります。

### ■商標

記載されている会社名、製品名は各社の登録商標または商標です。 その他の各製品は、各社の著作物です。

Copyright 2023 Fujitsu LIMITED

# A ハードウェア構成シート

本サーバにおけるハードウェアの構成を記録しておきます。 選択構成箇所については、選択した構成の( )内に レ を付けておきます。

# ■2.5インチ内蔵オプション

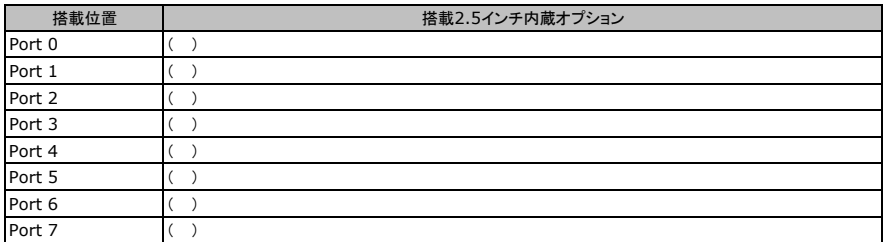

# ■メモリ

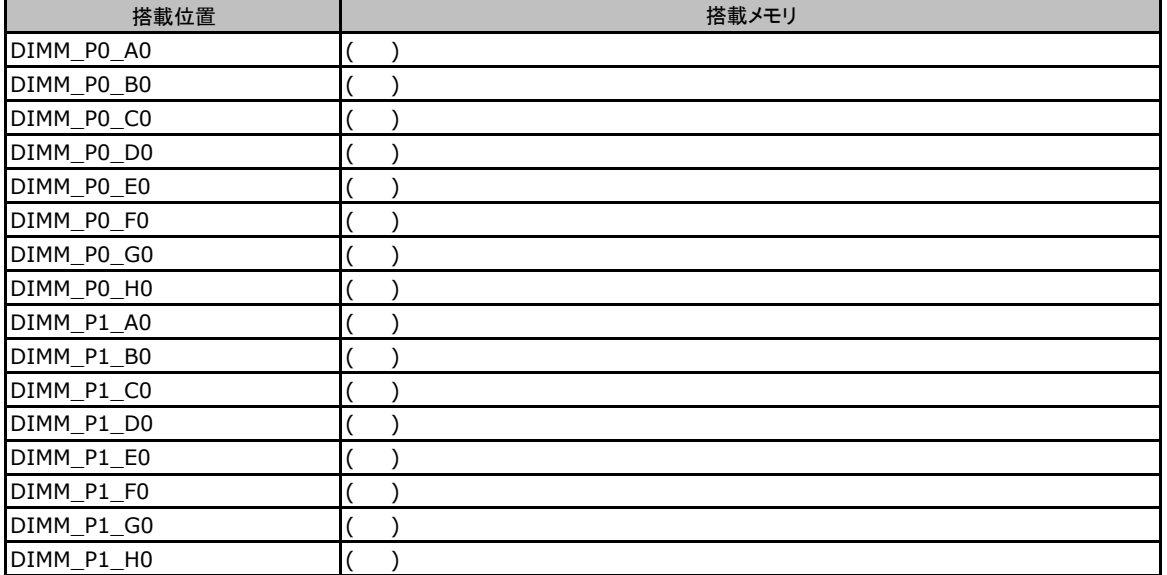

# ■**CPU**

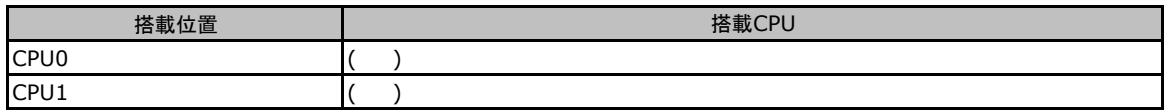

# ■**PCIe/Riser**カード

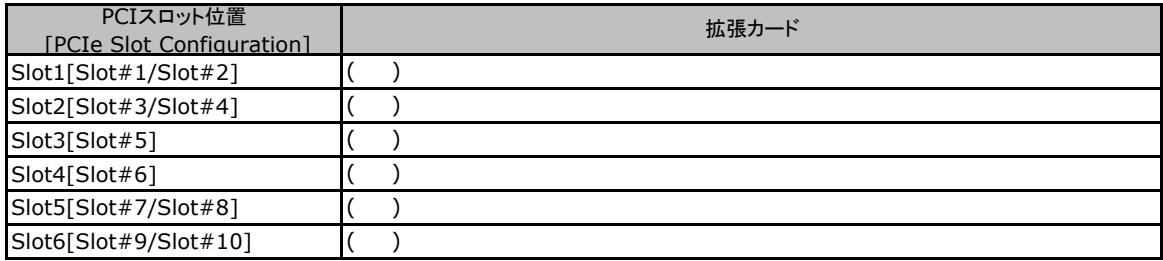

# **B** セットアップユーティリティ設定シート

本サーバにおけるBIOS セットアップユーティリティの設定値を記録しておきます。ご購入時の設定値から 設定を変更していない場合は、「( )ご購入時設定を変更していない」にレ を付けてください。設定を変更 した場合は、「設定値」欄の( )内に<sup>レ</sup> を付けてください。 (ただし、「ご購入時設定」欄に網掛けしてある項目については、変更禁止です)

BIOS セットアップユーティリティは以下の方法で起動します。 POST 中、画面に「Fujitsu」ロゴマークが表示されている間に、【Del】キー、または【F2】キーを押してください。 POST 終了後、BIOS セットアップユーティリティのMain メニューが表示されます。

BIOS セットアップユーティリティを起動する前にシステムが起動してしまった場合は、システムを再起動してください。

# **B.1 Main**メニューの設定項目

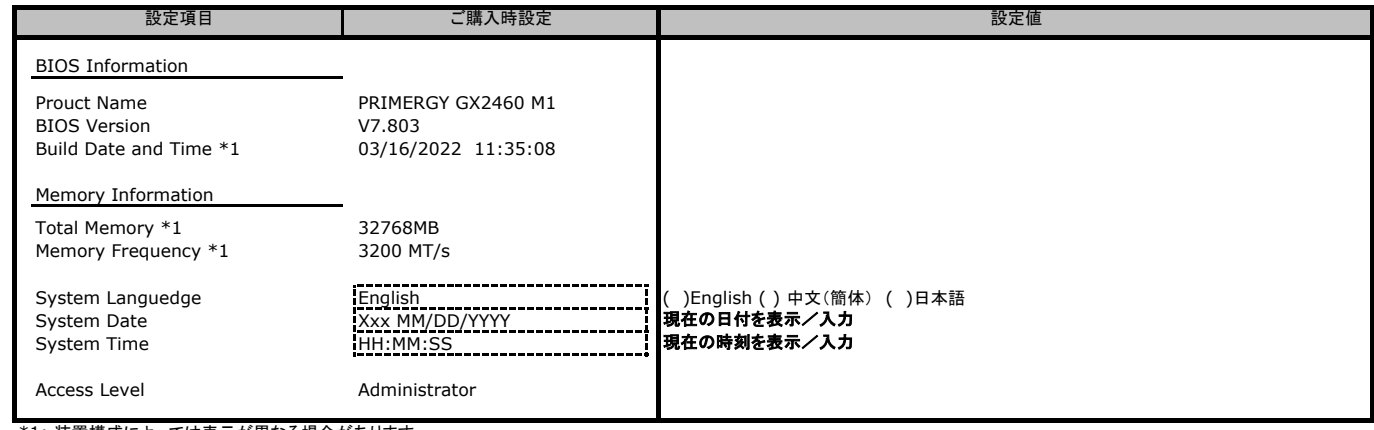

\*1: 装置構成によっては表示が異なる場合があります。

# **B.2 Advanced**メニューの設定項目 **\*1**

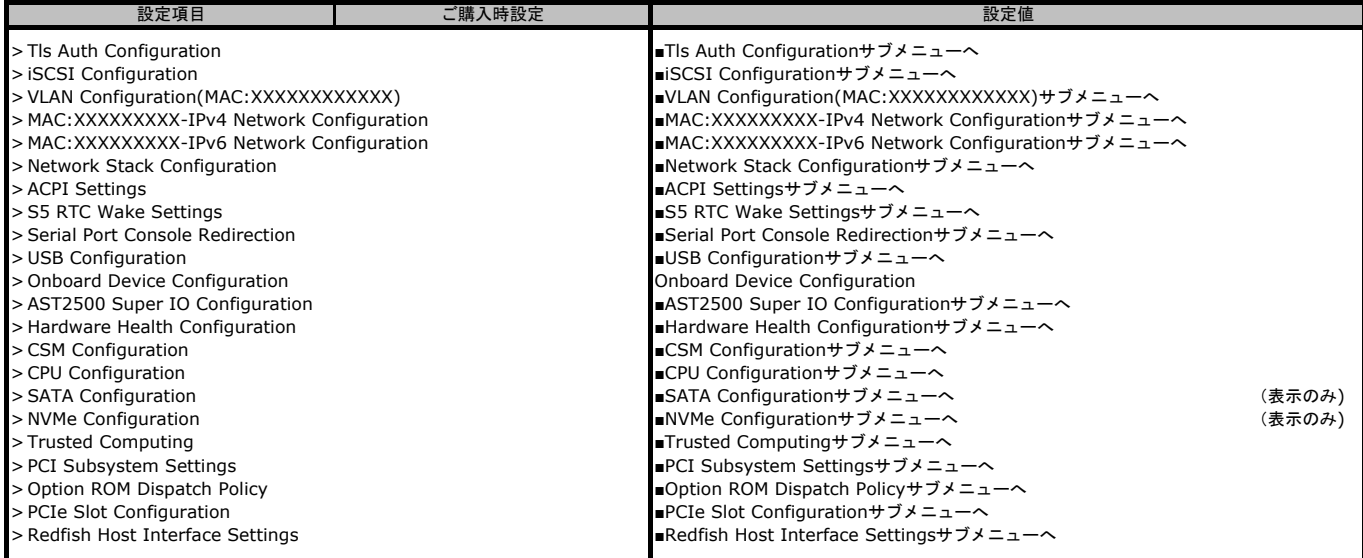

\*1: 搭載しているCPU種(EPYC 7xx3 /7xx2)により、表示される順番が異なります。

#### ■**Tls Auth Configuration**サブメニュー

#### ( ) ご購入時設定を変更していない

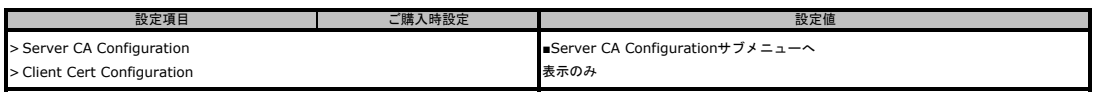

#### ■**Server CA Configuration**サブメニュー ( ) ご購入時設定を変更していない

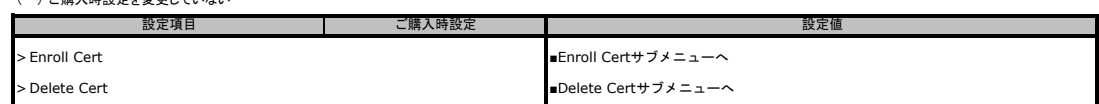

#### ■**Enroll Cert**サブメニュー

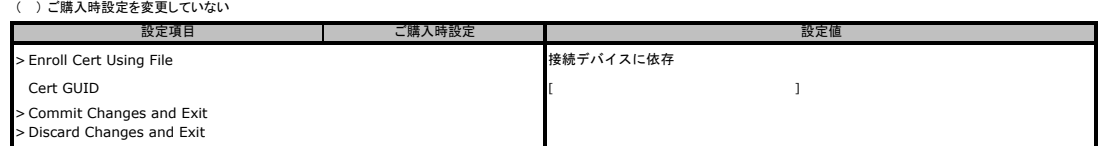

## ■**Delete Cert**サブメニュー

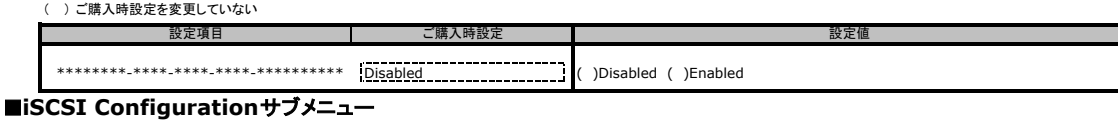

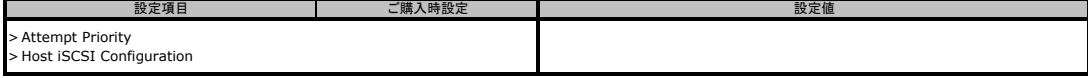

#### ■**Attempt Priority**サブメニュー

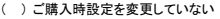

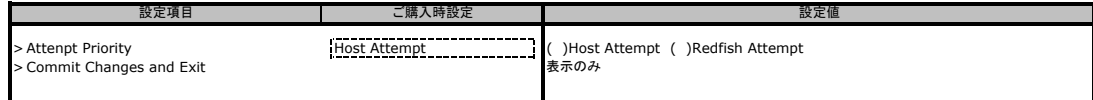

#### ■**Host iSCSI Configuration**サブメニュー

#### ( ) ご購入時設定を変更していない

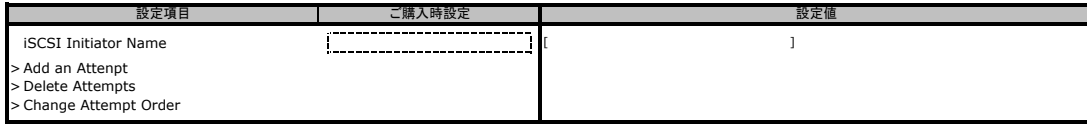

#### ■**VLAN Configuration**サブメニュー

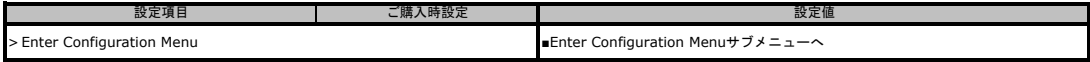

#### ■**Enter Configuration Menu**サブメニュー **\*1**

( ) ご購入時設定を変更していない

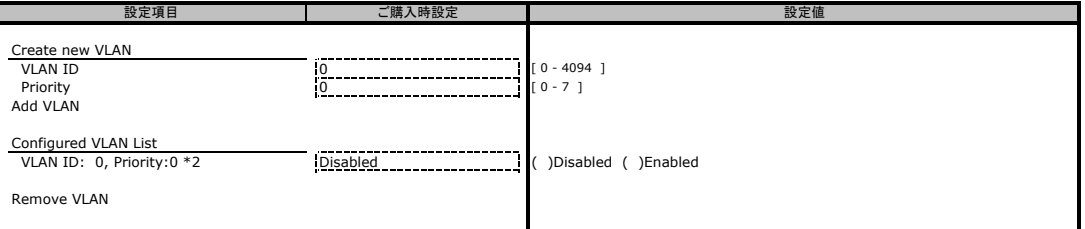

■<br>\*1:本項目にて追加したVLAN 設定は、[Save & Exit]メニューの [Restore Defaults]を実施しても削除されません。

#### \*2: [Add VLAN]を押下すると設定できます。

#### ■**IPv4 Network Configuration**サブメニュー

( ) ご購入時設定を変更していない

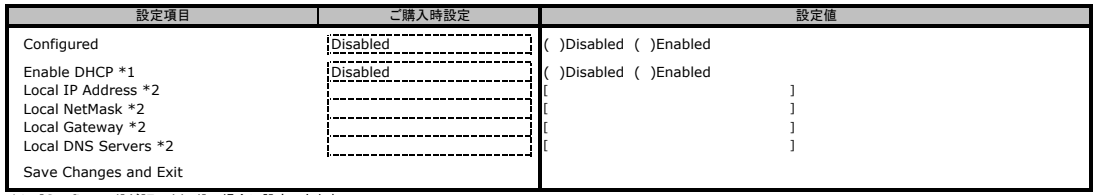

\*1: [Configured]が[Enabled]の場合に設定できます。 \*2: [Enable DHCP]が[Disabled]の場合に設定できます。

#### ■**IPv6 Network Configuration**サブメニュー

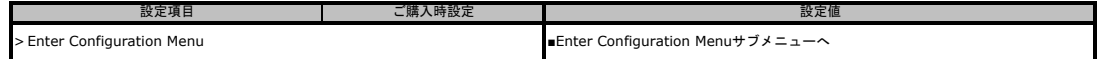

# ■**Enter Configuration Menu**サブメニュー

#### ( ) ご購入時設定を変更していない

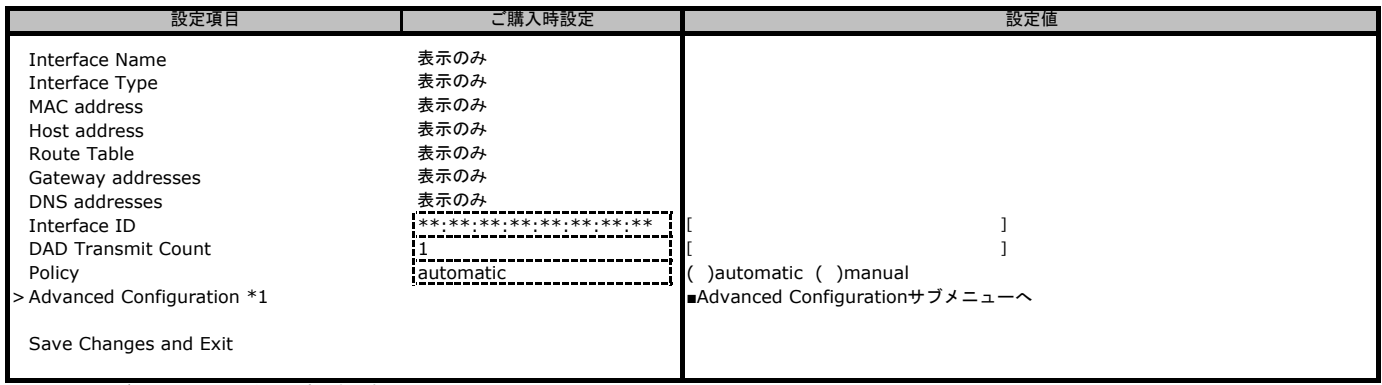

\*1: [Policy]が[manual]の場合に設定できます。

# ■**Advanced Configuration**サブメニュー

#### ( ) ご購入時設定を変更していない

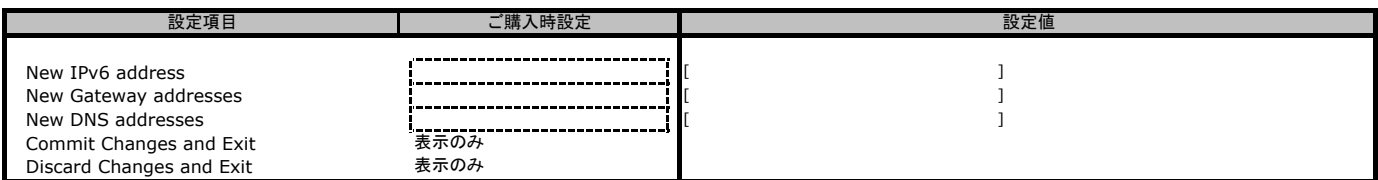

# ■**Network Stack Configuration**サブメニュー

#### ( ) ご購入時設定を変更していない

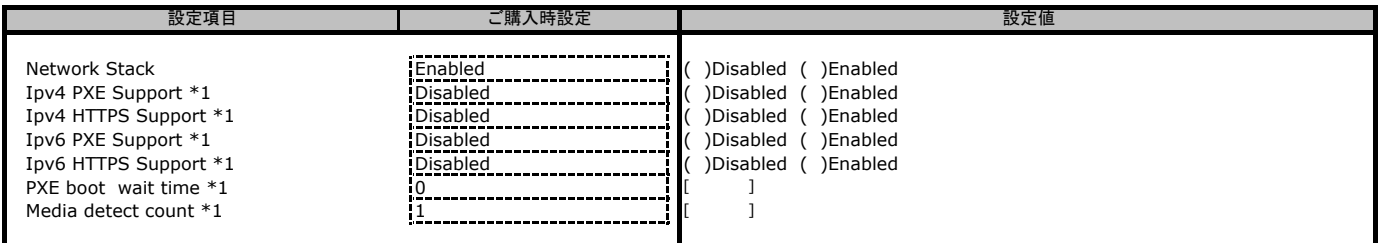

# \*1: [Network Stack]が[Enabled]の場合に設定できます。

■**ACPI Settings**サブメニュー

#### ( ) ご購入時設定を変更していない

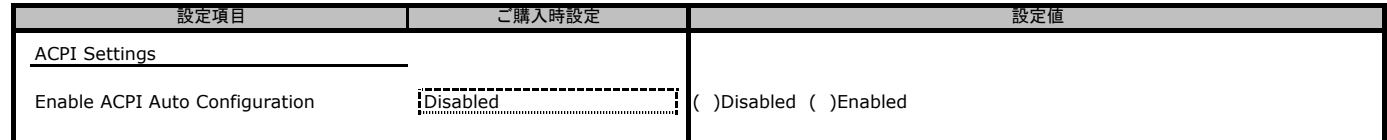

# ■**S5 RTC Wake Settingsサブメニュー**

#### ( ) ご購入時設定を変更していない

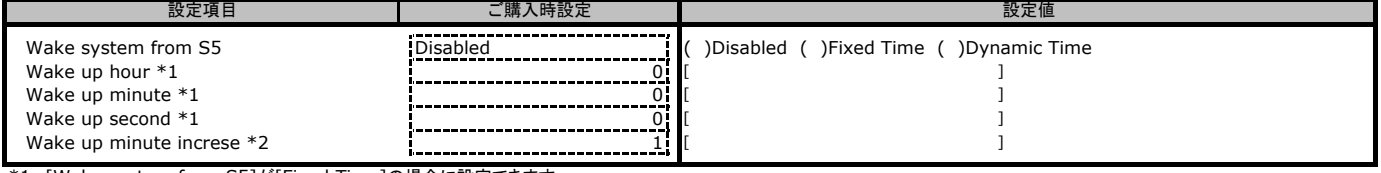

\*1: [Wake system from S5]が[Fixed Time]の場合に設定できます。

\*2: [Wake system from S5]が[Dynamic Time]の場合に設定できます。

# ■**Serial Port Console Redirection**サブメニュー

( ) ご購入時設定を変更していない

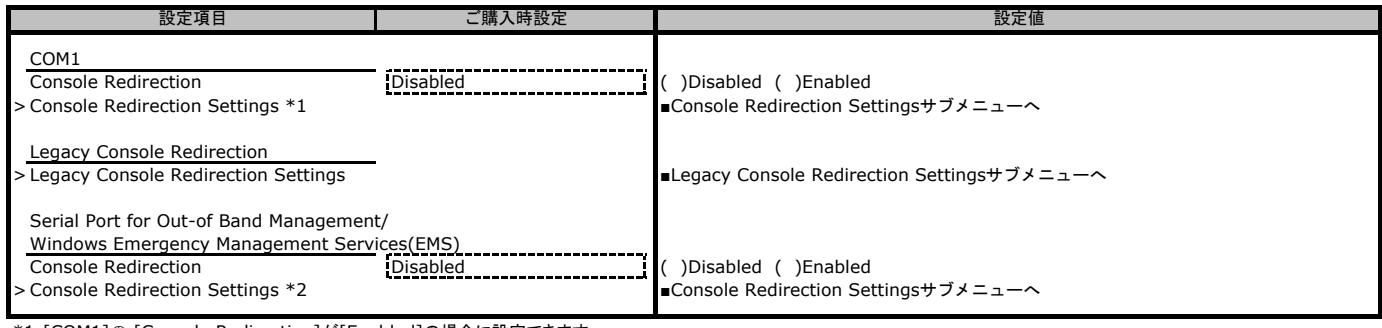

\*1:[COM1]の [Console Redirection]が[Enabled]の場合に設定できます。

\*2: [Serial Port for Out-of Band Managemet〜]の[Console Redirection]が[Enabled]の場合に設定できます。

# ■**Console Redirection Settings**サブメニュー

( ) ご購入時設定を変更していない

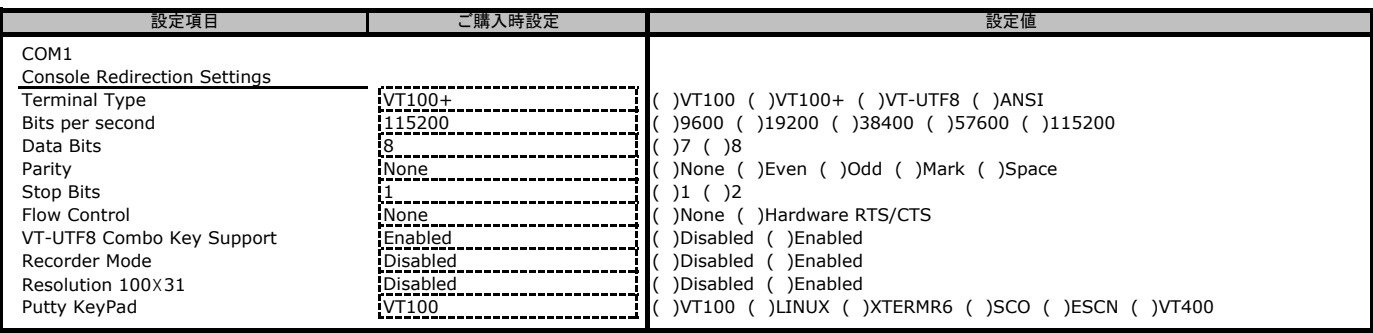

# ■**Legacy Console Redirection Settings**サブメニュー

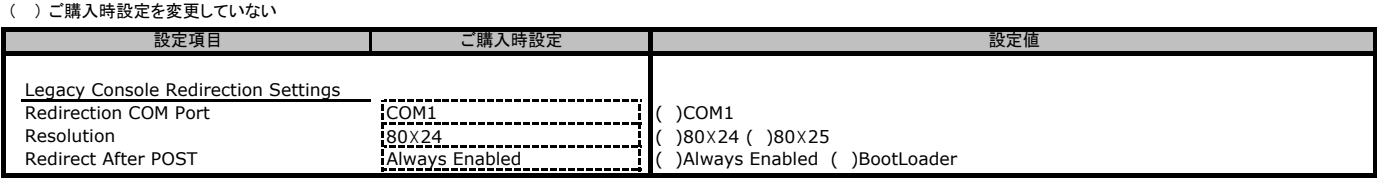

### ■**Console Redirection Settings**サブメニュー

( ) ご購入時設定を変更していない

![](_page_6_Picture_327.jpeg)

# ■**USB Configuration**サブメニュー

![](_page_6_Picture_328.jpeg)

\*1: [Device power-up delay]が[Manual]の場合に設定できます。

# ■**Onboard Device Configuration**サブメニュー

#### ( ) ご購入時設定を変更していない

![](_page_7_Picture_306.jpeg)

\*1 EPYC 7xx3 CPU搭載時はDisabled、EPYC 7xx2 CPU搭載時はEnabledになります。

#### ■**AST2500 Super IO Configuration**サブメニュー ( ) ご購入時設定を変更していない

![](_page_7_Picture_307.jpeg)

### ■**Serial Port 1 Configuration**サブメニュー

( ) ご購入時設定を変更していない

![](_page_7_Picture_308.jpeg)

#### \*1: [Serial Port]が[Enabled]の場合に設定できます。

# ■**Hardware Health Configuration**サブメニュー

( ) ご購入時設定を変更していない

![](_page_7_Picture_309.jpeg)

\*2: [PMBus Support]が[Enabled]の場合に設定できます。

# ■**Sensor Data Register Monitoring**サブメニュー

![](_page_7_Picture_310.jpeg)

### ■**CSM Configuration**サブメニュー

( ) ご購入時設定を変更していない

![](_page_7_Picture_311.jpeg)

\*1: [Disabled]に設定する場合、事前に[Option ROM execution] - [Video]を[UEFI]に設定する必要があります。

# ■**CPU Configuration**サブメニュー

( ) ご購入時設定を変更していない

![](_page_9_Picture_223.jpeg)

# ■**SATA Configuration**サブメニュー

![](_page_9_Picture_224.jpeg)

# ■**NVMe Configuration**サブメニュー

![](_page_9_Picture_225.jpeg)

#### ■**Trusted Computing**サブメニュー ( ) ご購入時設定を変更していたい

![](_page_9_Picture_226.jpeg)

# ■**PCI Subsystem Settings**サブメニュー

( ) ご購入時設定を変更していない

![](_page_9_Picture_227.jpeg)

## ■**PCI Express Settings**サブメニュー

( ) ご購入時設定を変更していない

![](_page_9_Picture_228.jpeg)

# ■**Option ROM Dispatch Policy**サブメニュー ( ) ご購入時設定を変更していない

![](_page_10_Picture_229.jpeg)

![](_page_10_Picture_230.jpeg)

\*1: [LAN1(X550)]が[Enabled]の場合に設定できます。

\*2: 装置構成によっては表示が異なる場合があります。

#### ■**PCIe Slot Configuration**サブメニュー

![](_page_10_Picture_231.jpeg)

### ■**Redfish Host Interface Settings**サブメニュー

( ) ご購入時設定を変更していない

![](_page_10_Picture_232.jpeg)

\*1: [Redfish]が[Enabled]の場合に表示されます。

# **B.3 Chipset**メニューの設定項目

( ) ご購入時設定を変更していない

![](_page_11_Picture_429.jpeg)

## ■North Bridgeサブメニュー

![](_page_11_Picture_430.jpeg)

#### **B.4 AMD CBS**メニューの設定項目

![](_page_11_Picture_431.jpeg)

#### ■**CPU Common Options**サブメニュー

( ) ご購入時設定を変更していない

![](_page_11_Picture_432.jpeg)

\*1 EPYC 7xx3 CPU搭載時はAuto、EPYC 7xx2 CPU搭載時はEnabledになります。<br>\*2 [SEV-ES ASID Space Limit Control]が[Manual]の場合に設定できます。<br>\*3 EPYC 7xx3 CPU搭載時のみ設定できます。<br>\*4 https://jp.fujitsu.com/platform/server/primergy/manual/manual-gx2460m1-2020

■**CCD/Core/Thread Enablement**サブメニュー

#### ( ) ご購入時設定を変更していない

![](_page_11_Picture_433.jpeg)

\*1 EPYC 7xx3 CPU搭載時のみ設定できます。 ■**Prefetcher settings**サブメニュー

#### ( ) ご購入時設定を変更していない

![](_page_11_Picture_434.jpeg)

![](_page_11_Picture_435.jpeg)

![](_page_11_Picture_436.jpeg)

#### ■**Scrubber**サブメニュー

( ) ご購入時設定を変更していない

![](_page_11_Picture_437.jpeg)

#### ■**Memory Addressing**サブメニュー

( ) ご購入時設定を変更していない

![](_page_11_Picture_438.jpeg)

■ACPIサブメニュー<br>( )ご購入時設定を変更していない

![](_page_11_Picture_439.jpeg)

#### ■**Link**サブメニュー

( ) ご購入時設定を変更していない

![](_page_12_Picture_353.jpeg)

#### ■**UMC Common Options**サブメニュー

( ) ご購入時設定を変更していない

![](_page_12_Picture_354.jpeg)

#### ■**DDR4 Common Options**サブメニュー

( ) ご購入時設定を変更していない

![](_page_12_Picture_355.jpeg)

# ■DRAM Timing Configurationサブメニュー<br>( )ご購入時設定を変更していない

![](_page_12_Picture_356.jpeg)

#### ■**Common RAS**サブメニュー

( ) ご購入時設定を変更していない

![](_page_12_Picture_357.jpeg)

### ■**ECC Configurationサブメニュー**

( ) ご購入時設定を変更していない

![](_page_12_Picture_358.jpeg)

#### ■**Security**サブメニュー

( ) ご購入時設定を変更していない

![](_page_12_Picture_359.jpeg)

#### ■**DRAM Memory Mappingサブメニュー**

( ) ご購入時設定を変更していない

![](_page_12_Picture_360.jpeg)

#### ■**NVDIMM**サブメニュー

( ) ご購入時設定を変更していない

![](_page_12_Picture_361.jpeg)

#### ■**NBIO Common Options**サブメニュー

( ) ご購入時設定を変更していない

![](_page_12_Picture_362.jpeg)

\*1 [Preferred IO]が[Manual]の場合に設定できます。

#### ■**SMU Common Options**サブメニュー

( ) ご購入時設定を変更していない

![](_page_13_Picture_179.jpeg)

\*1 [Determinism Control]が[Manual]の場合に設定できます

\*2 [cTDP Control]が[Manual]の場合に設定できます

\*3 [Package Power limit Control]が[Manual]の場合に設定できます

\*4 [xGMI Link Width Control]が[Manual]の場合に設定できます

 \*5 [xGMI Force Link Width Control]が[Force]の場合に設定できます \*6 [xGMI Max Link Width Control]が[Manual]の場合に設定できます

 \*7 [APBDIS]が[1]の場合に設定できます \*8 [BoostfmaxEn]が[Manual]の場合に設定できます

# ■**FCH Common Options**サブメニュー

![](_page_13_Picture_180.jpeg)

#### ■**Ac Power Loss Options**サブメニュー

( ) ご購入時設定を変更していない

![](_page_13_Picture_181.jpeg)

# **B.5 Server Mgmt**メニューの設定項目

( ) ご購入時設定を変更していない

![](_page_14_Picture_410.jpeg)

\*1: [FRB-2 Timer]が[Enabled]の場合に設定できます。

\*2: [OS Watchdog Timer]が[Enabled]の場合に設定できます。 \*3 EPYC 7xx3 CPU搭載時はDisabled、EPYC 7xx2 CPU搭載時はEnabledになります。

#### ■**System Event Log**サブメニュー

![](_page_14_Picture_411.jpeg)

![](_page_14_Picture_412.jpeg)

#### ■**BMC network configuration**サブメニュー \*9

#### ( ) ご購入時設定を変更していない

![](_page_14_Picture_413.jpeg)

\*1: [Configuration Address Source]が[Static]の場合は表示されません。

\*2: [Configuration Address source]が[Unspecified][DynamicBmcDhcp][DynamicBmcNonDhcp]の場合

状態を表示します。また、[Configuration Address source]が[Static]の場合、設定可能です。 \*3: [Management Port 2]が[Disabledの場合は表示されません。

\*4: [IPv6 Support]が[Enabled]の場合は表示されません。<br>\*5: [IPv6 Support]が[Enabled]の場合は表示します。<br>\*6: [IPv6 Support]が[Enabled]の場合で、[Confiuration Address SOURCE]が[Unspecifed]の場合、表示のみとなります。[DynamicBmcDhcp]の場合、表示されません。<br>\*7: [IPv6 Support]が[En

\*8: [IPv6 Support]が[Enabled]の場合で、[Confiuration Address SOURCE]が[Static]の場合、値が設定できます \*9: 本項目の設定を変更後、[Save & Exit]メニューの [Restore Defaults]を実施しても、ご購入時設定には戻りません。

#### ■**BMC User Settings**サブメニュー

![](_page_15_Picture_187.jpeg)

# ■**Add User**サブメニュー

( ) ご購入時設定を変更していない

![](_page_15_Picture_188.jpeg)

\*1:[User Name]を入力で設定可能です。

\*2:[User Name][User Password]を入力で設定可能です。

\*3:[User Name][User Password]を入力[Channel No] 1 or 8で設定可能です。

#### ■**Delete User**サブメニュー

( ) ご購入時設定を変更していない

![](_page_15_Picture_189.jpeg)

#### ■**Change User Settings**サブメニュー

( ) ご購入時設定を変更していない

![](_page_15_Picture_190.jpeg)

\*1:[User Name]を入力で設定可能です。

\*2:[User Name][User Password]を入力で設定可能です。

\*3:[User Name][User Password]を入力[Channel No] 1 or 8で設定可能です。

# **B.6 Security**メニューの設定項目

## ( ) ご購入時設定を変更していない

![](_page_16_Picture_260.jpeg)

# ■**Secure Boot**サブメニュー

( ) ご購入時設定を変更していない

![](_page_16_Picture_261.jpeg)

\*1 EPYC 7xx3 CPU搭載時はEnabled、EPYC 7xx2 CPU搭載時はDisabled になります

\*2 EPYC 7xx3 CPU搭載時はStandard、EPYC 7xx2 CPU搭載時はCustomになります

\*3 [Secure Boot Mode]が[Standard]の場合、表示のみとなります。

# ■**key Management**サブメニュー

#### ( ) ご購入時設定を変更していない

![](_page_16_Picture_262.jpeg)

# **B.7 Boot**メニューの設定項目

## ( ) ご購入時設定を変更していない

![](_page_17_Picture_157.jpeg)

\*1:設定可能な場合のみ表示されます

# ■**Add New Boot Option**サブメニュー

( ) ご購入時設定を変更していない

![](_page_17_Picture_158.jpeg)

# ■**Delete Boot Option**サブメニュー

![](_page_17_Picture_159.jpeg)

\*1 : 接続されるデバイスにより表示が異なります

# **B.8 Save & Exit**メニューの設定項目

![](_page_18_Picture_77.jpeg)

# **C BMC**の**Web**インターフェース設定シート

BMCにおける、Web インターフェースの設定値を記録しておきます。

# **C.1 Date & Time**の設定項目

![](_page_19_Picture_253.jpeg)

![](_page_19_Picture_254.jpeg)

\*1: [Automatic Date & Time]が[Enabled]の場合に設定できます。

#### **C.2 External User Services**の設定項目

# **C.2.1 LDAP/E-directory Settings**の設定項目

# ■ General LDAP Settingsサブメニュー

( ) ご購入時設定を変更していない

![](_page_19_Picture_255.jpeg)

\*1: [Enable LDAP/E-directory Authentication]が[Enabled]の場合に設定できます。

\*2: [Encryption Type]が[SSL]または[StartTLS]の場合に設定できます。

### ■ **Role Groups**サブメニュー

( ) ご購入時設定を変更していない

![](_page_19_Picture_256.jpeg)

\*1: [Enable LDAP/E-directory Authentication]が[Enabled]の場合に設定できます。

# **C.2.2 Active Directory Settings**の設定項目

## ■ General Active Directory Settingsサブメニュー

( ) ご購入時設定を変更していない

![](_page_20_Picture_245.jpeg)

\*1: [Enable Active Directory Authentication]が[Enabled]の場合に設定できます。

# **C.2.3 RADIUS Settings**の設定項目

# ■ General RADIUS Settingsサブメニュー

( ) ご購入時設定を変更していない

![](_page_20_Picture_246.jpeg)

\*1: [Enable RADIUS Authentication]が[Enabled]の場合に設定できます。

# ■ **Advanced RADIUS Settings**サブメニュー

( ) ご購入時設定を変更していない

![](_page_20_Picture_247.jpeg)

\*1: [Enable RADIUS Authentication]が[Enabled]の場合に設定できます。

# **C.3 KVM Mouse Setting**の設定項目

( ) ご購入時設定を変更していない

![](_page_21_Picture_273.jpeg)

# **C.4 Log Settings**の設定項目

# **C.4.1 SEL Log Settings Policy**の設定項目

( ) ご購入時設定を変更していない

![](_page_21_Picture_274.jpeg)

# **C.4.2Advanced Log Settings**の設定項目

( ) ご購入時設定を変更していない

![](_page_21_Picture_275.jpeg)

\*1: [System Log]が[Enabled]の場合に表示されます。

\*2: [Local Log]が[Enabled]の場合に設定できます

\*3: [Remote Log]が[Enabled]の場合に設定できます

\*4: [Port Type]が[TCP]の場合に表示されます

# **C.5 Media Redirection Settings**の設定項目

# **C.5.1 General Settings**の設定項目

# ( ) ご購入時設定を変更していない

![](_page_21_Picture_276.jpeg)

\*1: [Remote Media Support]が[Enabled]の場合に表示されます。

\*2: [Mount CD/DVD] が[Enabled]の場合に表示されます。

\*3: [Share Type for CD/DVD]が[cifs]の場合に設定できます \*4: [Mount Harddisk] が[Enabled]の場合に表示されます。

\*5: [Share Type for Harddisk]が[cifs]の場合に設定できます

\*6: [Same settings for Harddisk Images] が[Fnabled]の場合は表示されません

# **C.5.2 VMedia Instance Settings**の設定項目

( ) ご購入時設定を変更していない

![](_page_22_Picture_395.jpeg)

# **C.5.3 Remote Session**の設定項目

( ) ご購入時設定を変更していない

![](_page_22_Picture_396.jpeg)

\*1: [ Server Monitor OFF Feature Status ] が[Enabled]の場合に設定できます。

# **C.6 Network Settings**の設定項目

#### **C.6.1 Network IP Settings**の設定項目

( ) ご購入時設定を変更していない

![](_page_22_Picture_397.jpeg)

\*1: [Enable LAN]が[Enabled]の場合に表示されます。 \*2: [Enable IPv4 ] が[Enabled]の場合に表示されます。

\*3: [Enable IPv4 DHCP] が[Disabled]の場合に設定できます。 \*4: [Enable IPv6 ] が[Enabled]の場合に表示されます。 \*5: [Enable Ipv6 DHCP] が[Disabled]の場合に設定できます。

\*6: [Enable VLAN] が[Enabled]の場合に設定できます。

# **C.6.2 Network Bond Configutarion**の設定項目

( ) ご購入時設定を変更していない

![](_page_22_Picture_398.jpeg)

\*1: [Enable Bonding]が[Enabled]の場合に設定できます。

#### **C.6.3 Network Link Configutarion**の設定項目

( ) ご購入時設定を変更していない

![](_page_22_Picture_399.jpeg)

\*1: [Auto Negotiation]が[Disabled]の場合に設定できます。 \*2: [Auto Negotiation]が[Enabled]の場合、接続の状態を表示します。

# **C.6.4 DNS Configuration**の設定項目

( ) ご購入時設定を変更していない

![](_page_23_Picture_314.jpeg)

\*1: [Host Name Setting]が[Manual]の場合に設定できます。

\*2: eth0の[Register BMC]が[Enabled]の場合に設定できます。

\*3: eth1の[Register BMC]が[Enabled]の場合に設定できます。

\*4: eth0とeth1の[Register BMC] が両方[Enabled]の場合に[Enabled]が選択できます。

\*5: eth0の[TSIG Authentication Enabled]が[Enabled]の場合に表示されます。

\*6: eth1の[Register BMC]が[Enabled]で、[both]が[Disabled]の場合に表示されます。

\*7: eth1の[TSIG Authentication Enabled]が[Enabled]の場合に設定できます。

\*8: [Domain Setting] が[Automatic]の場合に表示されます。

\*9: [Domain Setting] が[Manual]の場合に設定できます。

\*10: [Domain Name Server Setting] が[Automatic]の場合に設定できます。

\*11: [Domain Name Server Setting] が[Manual]の場合に表示されます。

#### **C.6.5 Sideband Interface (NC-SI)**の設定項目

( ) ご購入時設定を変更していない

![](_page_23_Picture_315.jpeg)

\*1: [NCSI Mode]が[Manual Switch Mode]の場合に設定できます。

# **C.7 PAM Order Settings**の設定項目

( ) ご購入時設定を変更していない

![](_page_24_Picture_385.jpeg)

# **C.8 Platform Event Filters**の設定項目

# **C.8.1 Event Filters**の設定項目

( ) ご購入時設定を変更していない

![](_page_24_Picture_386.jpeg)

\*1: [Raw Data]が[Enabled]の場合に設定できます。 \*2: [Raw Data]が[Disabled]の場合に設定できます。 \*3: [Generator Type]が[Slave]の場合に設定できます。

# **C.8.2 Alert Policies**の設定項目

![](_page_24_Picture_387.jpeg)

![](_page_24_Picture_388.jpeg)

### **C.8.3 LAN Destinations**の設定項目

( ) ご購入時設定を変更していない

![](_page_24_Picture_389.jpeg)

\*1: [Destination Type]が[SNMP Trap]の場合に設定できます。 \*2: [Destination Type]が[E-Mail]の場合に設定できます。

# **C.9 NIC Management** の設定項目

# **C.9.1 Service Configuration(Web)**の設定項目

![](_page_25_Picture_365.jpeg)

# **C.10 Services**の設定項目

# **C.10.1 Service Configuration(Web)**の設定項目

( ) ご購入時設定を変更していない

![](_page_25_Picture_366.jpeg)

# **C.10.2 Service Configuration(kvm)**の設定項目

#### ( ) ご購入時設定を変更していない

![](_page_25_Picture_367.jpeg)

# **C.10.3 Service Configuration(cd-media)**の設定項目

( ) ご購入時設定を変更していない

![](_page_25_Picture_368.jpeg)

# **C.10.4 Service Configuration(hd-media)**の設定項目

#### ( ) ご購入時設定を変更していない

![](_page_25_Picture_369.jpeg)

# **C.11 SMTP Settings**の設定項目

( ) ご購入時設定を変更していない

![](_page_26_Picture_351.jpeg)

\*1: [Primary SMTP Support]が[Enabled]の場合に表示されます。<br>\*3: [Primary SMTP SSLTLS Enable]が[Disabled]の場合に設定できます。<br>\*3: [Primary SMTP SSLTLS Enable]が[Enabled]の場合に設定できます。<br>\*4: [Primary SMTP Authentication]が[Enabled]の場合に設定できます。<br>\*5: [Sec

# **C.12 SSL Settings**の設定項目

#### **C.12.1 View SSL Certificate**の設定項目

( ) ご購入時設定を変更していない

![](_page_26_Picture_352.jpeg)

# **C.12.2 Generate SSL Certificate**の設定項目

( ) ご購入時設定を変更していない

![](_page_27_Picture_286.jpeg)

# **C.12.3 Upload SSL Certificate**の設定項目

( ) ご購入時設定を変更していない

![](_page_27_Picture_287.jpeg)

# **C.13 System Firewall**の設定項目

# **C.13.1 Add Firewall Settings**の設定項目

( ) ご購入時設定を変更していない

![](_page_27_Picture_288.jpeg)

# **C.13.2 IP Firewall Rules > Add IP Rules**の設定項目

( ) ご購入時設定を変更していない

![](_page_27_Picture_289.jpeg)

\*1: [Enable Timeout]が[Enabled]の場合に設定できます。

#### **C.13.3 Port Firewall Rules > Add Port Rules**の設定項目

( ) ご購入時設定を変更していない

![](_page_27_Picture_290.jpeg)

\*1: [Enable Timeout]が[Enabled]の場合に設定できます。

# **C.14 User Management**の設定項目

( ) ご購入時設定を変更していない

![](_page_28_Picture_364.jpeg)

\*1: [Change Password]が[Enabled]の場合に設定できます。

# **C.15 Video Recording**の設定項目

# **C.15.1 Auto Video Settings**の設定項目

# **C.15.1.1 Video Trigger Settings**の設定項目

( ) ご購入時設定を変更していない

![](_page_28_Picture_365.jpeg)

\*1: [Date and Time Event]が[Enabled]の場合に表示されます。 \*2: [Pre-Event Video Recording]が[Enabled]の場合に表示されます。

### **C.15.1.2 Video Remote Storage**の設定項目

#### ( ) ご購入時設定を変更していない

![](_page_28_Picture_366.jpeg)

\*1: [Record Video to Remote Server]が[Enabled]の場合に設定できます。 \*2: [Share Type]が[CIFS]の場合に表示されます。

# **C.15.1.3 Pre-Event Video Recordings**の設定項目

#### ( ) ご購入時設定を変更していない

![](_page_28_Picture_367.jpeg)

# **C.16 IPMI Interfaces**の設定項目

( ) ご購入時設定を変更していない

![](_page_29_Picture_130.jpeg)

# **C.17 Password Complexity**の設定項目

( ) ご購入時設定を変更していない

 $\overline{\phantom{a}}$ 

![](_page_29_Picture_131.jpeg)

# **C.18 Login Lockout** の設定項目

( ) ご購入時設定を変更していない

![](_page_29_Picture_132.jpeg)

\*1: [Login Lockout]が[Enabled]の場合に表示されます。

![](_page_30_Picture_44.jpeg)

![](_page_30_Picture_45.jpeg)

# **Fujitsu Server PRIMERGY GX2460 M1**

**CA92344-4851** 環境設定シート

## 発 行 日 **2023** 年7月 発 行 責 任 富士通株式会社

- ●本書の内容は、改善のため事前連絡なしに変更することがあります。
- ●本書に記載されたデータの使用に起因する、第三者の特許権およびその他
	- 。<br>の権利の侵害については、当社はその責を負いません。
- ●無断転載を禁じます。